# Hydro-View / Hydro-Hub EtherNet/IP Configuration Guide

To re-order quote part number: HD0922 Revision: 1.1.0

Revision date: August 2021

#### Copyright

Neither the whole or any part of the information contained in nor the product described in this documentation may be adapted or reproduced in any material form except with the prior written approval of Hydronix Limited, hereinafter referred to as Hydronix.

© 2021

Hydronix Limited Units 11 & 12 Henley Business Park Pirbright Road Normandy Guildford Surrey GU3 2DX United Kingdom

**CUSTOMER RESPONSIBILITY** 

All rights reserved

The customer in applying the product described in this documentation accepts that the product is a programmable electronic system which is inherently complex and which may not be completely free of errors. In doing so the customer therefore undertakes responsibility to ensure that the product is properly installed commissioned operated and maintained by competent and suitably trained persons and in accordance with any instructions or safety precautions made available or good engineering practice and to thoroughly verify the use of the product in the particular application.

#### **ERRORS IN DOCUMENTATION**

The product described in this documentation is subject to continuous development and improvement. All information of a technical nature and particulars of the product and its use including the information and particulars contained in this documentation are given by Hydronix in good faith.

Hydronix welcomes comments and suggestions relating to the product and this documentation

#### **ACKNOWLEDGEMENTS**

Hydro-Ix, Hydro-Probe, Hydro-Mix, Hydro-Skid, Hydro-View and Hydro-Control are Registered Trade Marks of Hydronix Limited

#### **CUSTOMER FEEDBACK**

Hydronix is continually looking to improve not only its products but also the services that we offer to our customers. If you have any suggestions about how we can do this or if you have any other feedback that would be helpful please complete our short form at www.hydronix.com/contact/hydronix feedback.php.

If your feedback is concerning an Atex certified product or associated service it would be very helpful for you to give us your contact details and the model number and serial number of the product if possible. This will enable us to contact you with any relevant safety advice should this be necessary. It is not obligatory to leave your contact details and any information will be treated as confidential.

## **Hydronix Offices**

#### **UK Head Office**

Address: Units 11 & 12 Henley Business Park

Pirbright Road Normandy Guildford

Surrey GU3 2DX United Kingdom

Tel: +44 1483 468900 Fax: +44 1483 468919

Email: support@hydronix.com

sales@hydronix.com

Website: www.hydronix.com

#### **North American Office**

Covers North and South America, US territories, Spain and Portugal

Address: 692 West Conway Road

Suite 24, Harbor Springs

MI 47940 USA

Tel: +1 888 887 4884 (Toll Free)

+1 231 439 5000

Fax: +1 888 887 4822 (Toll Free)

+1 231 439 5001

### **European Office**

Covers Central Europe, Russia and South Africa

Tel: +49 2563 4858 Fax: +49 2563 5016

#### **French Office**

Tel: +33 652 04 89 04

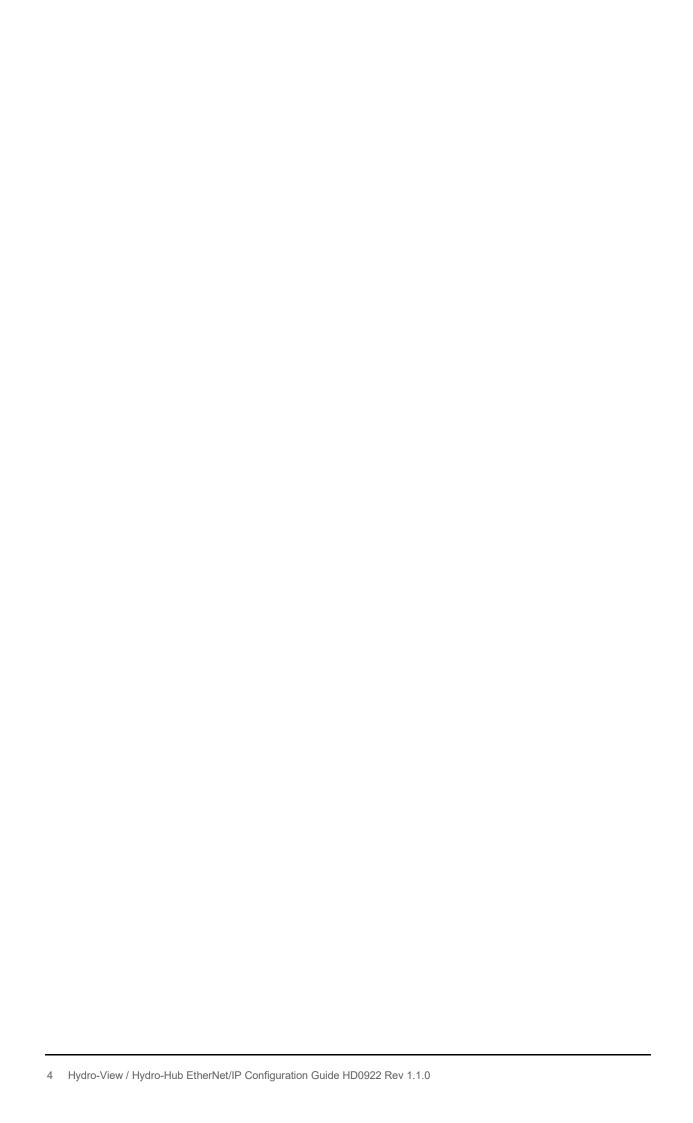

## Revision history

| Revision<br>No | Software<br>Version | Date        | Description of Change       |
|----------------|---------------------|-------------|-----------------------------|
| 1.0.0          |                     | Sept 2020   | First release               |
| 1.1.0          |                     | August 2021 | Updated Connection Diagrams |
|                |                     |             |                             |
|                |                     |             |                             |
|                |                     |             |                             |

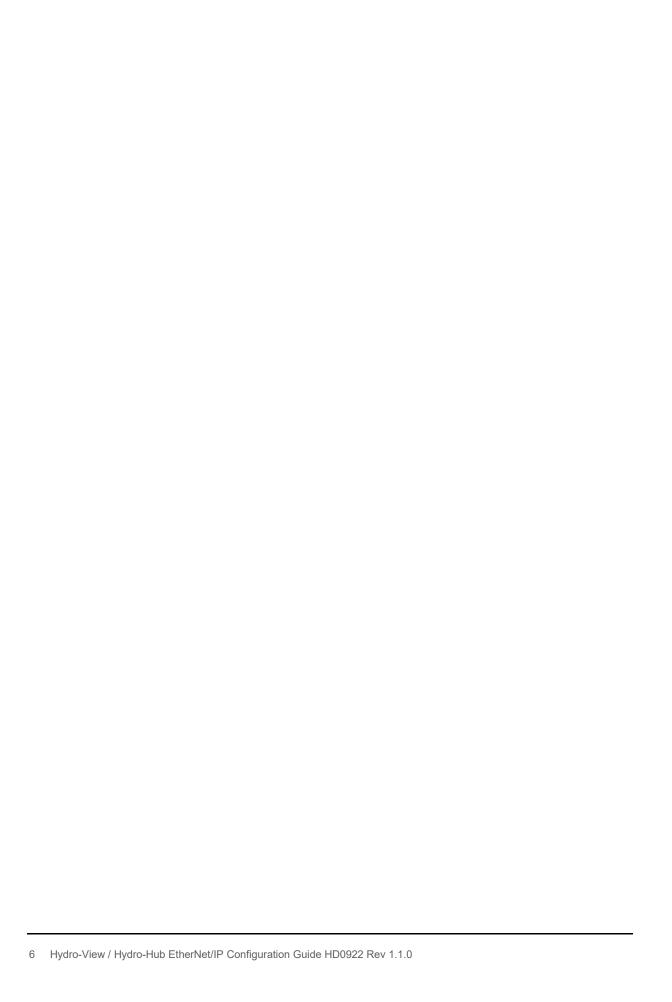

## **Table of Contents**

| Chapter 1 Introduction                   | 11 |
|------------------------------------------|----|
| Chapter 2 Electrical Wiring              | 13 |
| 1 Hydronix EtherNet/IP Module            | 13 |
| 2 Wiring                                 | 14 |
| Chapter 3 Hydro-Hub Setup                | 17 |
| Configure the Hydro-Hub Fieldbus Address |    |
| Chapter 4 I/O Data                       | 19 |
| 1 Example Transactions                   |    |
| Appendix A Document Cross Reference      | 25 |
| 1 Document Cross Reference               |    |

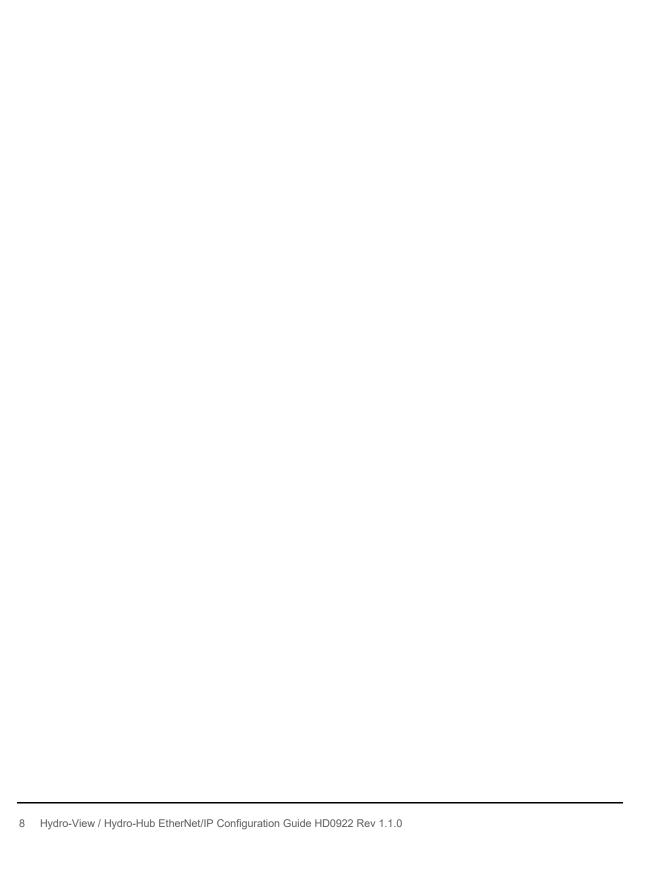

## Table of Figures

| Figure 1: Hydro-Hub EtherNet/IP Module                       | 11 |
|--------------------------------------------------------------|----|
| Figure 2: Hydro-Hub (L), Hydro-View (R)                      | 11 |
| Figure 3: System Overview                                    | 12 |
| Figure 4: EtherNet/IP Module                                 | 13 |
| Figure 5: Protection Cover                                   | 13 |
| Figure 6: Installing the Hydro-Hub EtherNet/IP Module        | 13 |
| Figure 7: Hydro-Hub EtherNet/IP Module Installed             | 13 |
| Figure 8: Star Topology                                      | 14 |
| Figure 9: Ring Topology                                      | 14 |
| Figure 10: Hydro-Hub Settings                                | 17 |
| Figure 11: Hydro-Hub EtherNet/IP Address                     | 17 |
| Figure 12: Hydro-Hub EtherNet/IP Module Correctly Configured | 18 |
| Figure 13: Connection Configuration                          | 19 |

Chapter 1 Introduction

This guide details the installation and configuration of the optional Hydronix Hydro-Hub EtherNet/IP Module. The module enables EtherNet/IP communication between the Hydro-Hub/Hydro-View and a EtherNet/IP Scanner.

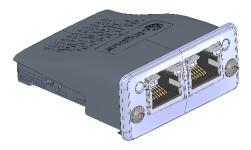

Figure 1: Hydro-Hub EtherNet/IP Module

Using the Hydronix EtherNet/IP module will provide direct access to any Hydronix Sensor connected to the Hydro-Hub/Hydro-View network from the PLC.

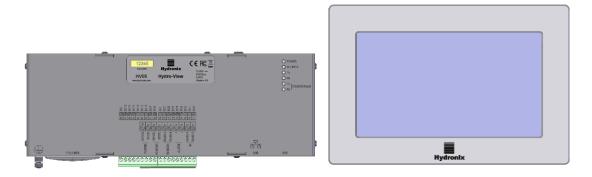

Figure 2: Hydro-Hub (L), Hydro-View (R)

Previous knowledge of EtherNet/IP, Allen-Bradley PLCs, Studio 5000 and RSLinx are required as this document is intended as a basic guide only.

For detailed Hydro-Hub/Hydro-View instructions see the Hydro-Hub/Hydro-View user guide HD0864

All references to a Hydro-Hub EtherNet/IP Module in the guide are valid for the Hydro-Hub and Hydro-View hardware. The electrical connections and configuration of the Hydro-Hub and Hydro-View are identical.

Chapter 1 Introduction

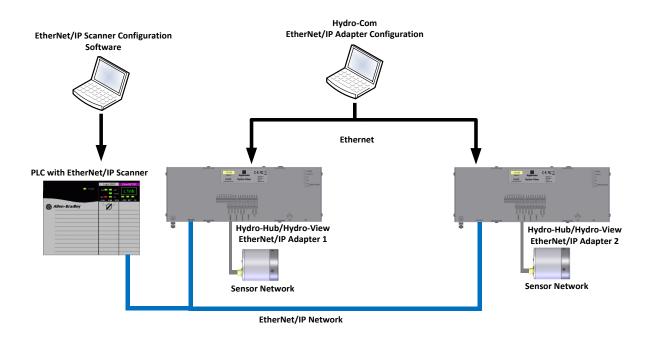

Figure 3: System Overview

## **Hydronix EtherNet/IP Module**

To enable EtherNet/IP communication with the Hydro-Hub/Hydro-View the optional Hydronix EtherNet/IP Module must be installed.

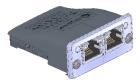

Figure 4: EtherNet/IP Module

- Switch off the Hydro-Hub/Hydro-View
- 2. Remove the protection cover from the Hydro-Hub/Hydro-View

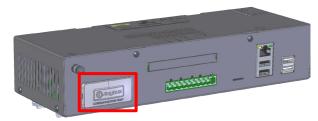

Figure 5: Protection Cover

Insert the Hydro-Hub EtherNet/IP Module as show in the Figure 6. Ensure the connector is correctly positioned.

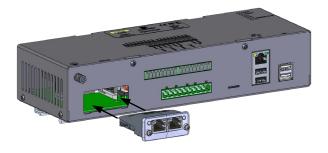

Figure 6: Installing the Hydro-Hub EtherNet/IP Module

Tighten the two anti-tamper screws.

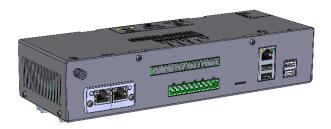

Figure 7: Hydro-Hub EtherNet/IP Module Installed

Chapter 2 Electrical Wiring

## 2 Wiring

The Hydronix EtherNet/IP module supports Star and Ring topologies.

## 2.1 Star Topology

When using a Star topology, the PLC (controller) and all Hydronix EtherNet/IP Modules are connected to a central network switch.

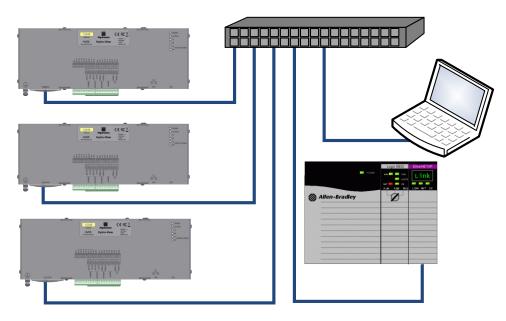

Figure 8: Star Topology

## 2.2 Ring Topology

When using a ring topology, the PLC (controller) and all Hydronix EtherNet/IP Modules are connected in a ring

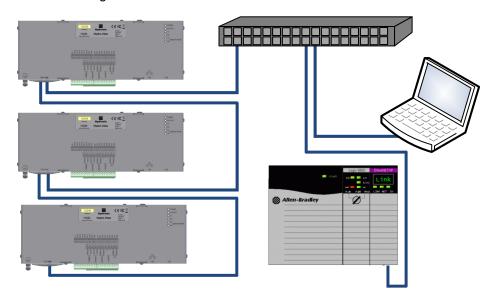

Figure 9: Ring Topology

Note: To enable remote access to the Hydro-Hub/Hydro-View, the main ethernet communication port must also be connected to the network switch (connection not shown).

Electrical Wiring Chapter 2

#### 2.3 Cables

The Hydronix EtherNet/IP Module utilises a RJ45 connector. Suitable cables are:

- Category 5
- Category 5e
- Category 6
- Category 6e

To avoid electrical interference all cabling must be run separately from any mains and motor cabling. A segregation of at least 200mm between the EtherNet/IP cabling and any high voltage/current wiring must be provided.

In situations where the 200mm segregation cannot be provided, for example when cables must cross, ensure they pass at 90° (never parallel).

In areas at risk of lightning strikes, protection should be provided to shield the EtherNet/IP module and the Hydro-View/Hydro-Hub from damage.

Note: For additional EtherNet/IP cabling guidance see the appropriate EtherNet/IP standards documentation.

All wiring must be performed by persons holding the required qualifications for the local area.

Chapter 2 Electrical Wiring The only configuration required in the Hydro-Hub to enable EtherNet/IP communication is the Fieldbus Address. The Fieldbus address must be the fixed I.P address that is targeted by the Scanner initiating the Class 1 connection.

## **Configure the Hydro-Hub Fieldbus Address**

Select Settings from the main menu (It is assumed for this step that a user has logged in as an engineer. See HD0864 for details)

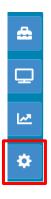

Figure 10: Hydro-Hub Settings

Set the Fieldbus Address to the required static I.P address. By default the module is set as 0.0.0.0 which is a dynamic I.P address configuration. When an I.P address is set it will be configured to be static.

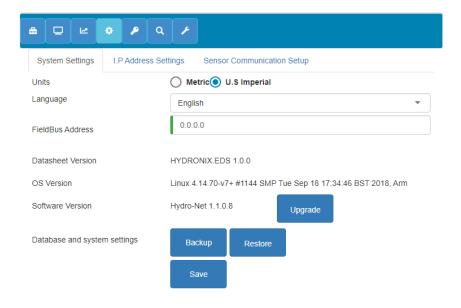

Figure 11: Hydro-Hub EtherNet/IP Address

After the Fieldbus address has been changed the Hydro-Hub must be powered down and then restarted. If the Hydro-Hub is connected to the network and the Scanner is configured correctly both lights on the Hydro-View EtherNet/IP module will be green.

Chapter 3 Hydro-Hub Setup

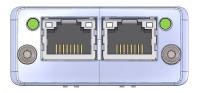

Figure 12: Hydro-Hub EtherNet/IP Module Correctly Configured

Chapter 4 I/O Data

The Hydronix EtherNet/IP module must have a class 1 connection established to run. The connection configuration is as shown in Figure 13.

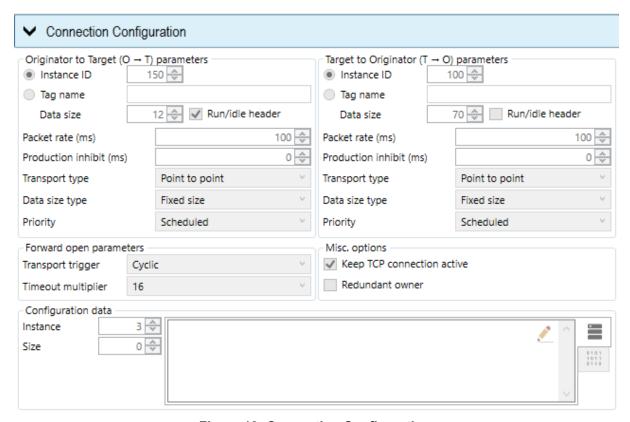

Figure 13: Connection Configuration

The I/O data available using the Hydronix EtherNet/IP module is detailed below (Table 1).

| Module Name       | Input/<br>output | Data Type | Description                                                                                                    | Data Range                                                                                                    |
|-------------------|------------------|-----------|----------------------------------------------------------------------------------------------------|----------------------------------------------------------------------------------------------------|
| Sensor<br>Address | Output           | Word      | Node address of the Connected sensor                                                                                      | 1 to16<br>16#0001 to 16#0010                                                                                                    |
| Update Values     | Output           | DWord     | Configures the Update Mode to enable reading of the Averaging Status and/or the Digital Outputs for each connected sensor | 16#0000_0000= None<br>16#0000_0001=Digital Outputs<br>16#0000_0002=Averaging<br>Status<br>16#0000_0003=Both<br>Sensor Address must be set to<br>16#0000 for this request to<br>work |
| Update Trigger    | Output           | Word      | Update Trigger<br>initiates a sensor<br>update command                                                                    | The Hydro-Hub will initiate the communication with a sensor whenever the Update Trigger value changes. (Positive Edge)                                                              |

Chapter 4 I/O Data

| Activate<br>Averaging  | Output | Word  | Activate the averaging in a single or multiple connected sensors                                            | Each bit in the 16bit word will active the sensor with the corresponding node address (1-16)  Sensor Address must be set to 16#0000 for this request to work |
|------------------------|--------|-------|----------------------------------------------------------------------------------------------------|----------------------------------------------------------------------------------------------------|
| Filtered<br>Unscaled F | Input  | DWord | Floating point Number 2 decimal place precision. Sensor output value "Filtered Unscaled Mode F"             |                                                                                                    |
| Filtered<br>Unscaled V | Input  | DWord | Floating point Number 2 decimal place precision. Sensor output value "Filtered Unscaled Mode V"             |                                                                                                    |
| Filtered<br>Unscaled E | Input  | DWord | Floating point Number 2 decimal place precision. Sensor output value "Filtered Unscaled Mode E"             |                                                                                                    |
| Filtered<br>Moisture F | Input  | DWord | Floating point Number 2 decimal place precision. Sensor output value "Filtered Moisture Mode F"             |                                                                                                    |
| Filtered<br>Moisture V | Input  | DWord | Floating point Number<br>2 decimal place<br>precision. Sensor<br>output value "Filtered<br>Moisture Mode V" |                                                                                                    |
| Filtered<br>Moisture E | Input  | DWord | Floating point Number<br>2 decimal place<br>precision. Sensor<br>output value "Filtered<br>Moisture Mode E" |                                                                                                    |
| Unscaled<br>Average F  | Input  | DWord | Floating point Number<br>2 decimal place<br>precision. Sensor<br>output value "Average<br>Unscaled Mode F"  |                                                                                                    |
| Unscaled<br>Average V  | Input  | DWord | Floating point Number 2 decimal place precision. Sensor output value "Average Unscaled Mode V"              |                                                                                                    |

| Unscaled<br>Average E | Input | DWord | Floating point Number<br>2 decimal place<br>precision. Sensor<br>output value "Average<br>Unscaled Mode E" |                                                                                                    |
|-----------------------|-------|-------|----------------------------------------------------------------------------------------------------|----------------------------------------------------------------------------------------------------|
| Moisture<br>Average F | Input | DWord | Floating point Number<br>2 decimal place<br>precision. Sensor<br>output value "Average<br>Moisture Mode F" |                                                                                                    |
| Moisture<br>Average V | Input | DWord | Floating point Number<br>2 decimal place<br>precision. Sensor<br>output value "Average<br>Moisture Mode V" |                                                                                                    |
| Moisture<br>Average E | Input | DWord | Floating point Number<br>2 decimal place<br>precision. Sensor<br>output value "Average<br>Moisture Mode E" |                                                                                                    |
| Electronics<br>Temp   | Input | DWord | Floating point Number 2 decimal place precision. Sensor output value "Electronic Temperature"              |                                                                                                    |
| Resonator<br>Temp     | Input | DWord | Floating point Number 2 decimal place precision. Sensor output value "Resonator Temperature"               |                                                                                                    |
| Material Temp         | Input | DWord | Floating point Number 2 decimal place precision. Sensor output value "Material Temperature"                |                                                                                                    |
| Digital Outputs       | Input | Word  | Current status of the connected sensor(s) digital output                                                   | Each bit in the 16bit word will indicate the digital output status of the sensor with the corresponding node address (1-16) |
| Averaging<br>Status   | Input | Word  | Averaging status of the connected sensors                                                                  | Each bit in the 16bit word will indicate the averaging status of the sensor with the corresponding node address (1-16)      |
| Updated               | Input | Word  | Updated is incremented when the Hydro-Hub has completed a message transaction                              | Rolling increment from:<br>16#0001 to 16#00FF<br>If an error has occurred Updated<br>will be set as: 16#0000                |

I/O Data

| Available<br>Sensors | Input  | Word | Current sensors<br>available on the<br>network                   | Each bit in the 16bit word represents a sensor node address (1-16) |
|----------------------|--------|------|------------------------------------------------------------------|--------------------------------------------------------------------|
| Search Status        | Input  | Word | Indicates if a search of<br>the sensor network is<br>in progress | 0= No search in progress 1= Search in progress                     |
| Search<br>Network    | Output | Word | Start a search of the network                                    | 1= Start Search Increment the Trigger Word to initiate the search  |

Table 1: Hydronix EtherNet/IP Mapping

## **Example Transactions**

To retrieve data from a sensor, a Search Network command must be completed. A search of the network is automatically started when the Hydro-View/Hydro-Hub is switched on. If a new sensor is added to the network a new search, using the Hydro-View/Hydro-Hub, must be performed. Alternatively, the network can be searched using the Search Network command.

#### Sensor Live Values 1.1

To retrieve the current live values from a sensor the "Sensor Address" value must be set to match the sensor node address. The command is activated by incrementing the "Update Tigger" word. The "Updated" value will be incremented by 1 on completion of the request.

#### 1.2 **Current Digital output status**

To retrieve the current digital output status the "Sensor Address" output must be set to 0. The "Status Update Value" is set to 16#0000\_0001 and the "Trigger" bit is incremented. Each bit of the 16bit "Digital Outputs" input is set to represent a sensor on the network based on the node address. The "Update Status" value will be incremented by 1 on completion of the request.

The following message indicates that the digital outputs on sensors 3, 12 and 16 are active.

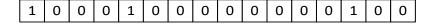

#### 1.3 **Current Averaging Status**

To retrieve the current "Averaging Status" of the sensors on the network the "Sensor Address" output must be set to 16#0000. "Update Values" is set to 16#0000\_0002 and the "Update Trigger" bit is incremented. Each bit of the 16bit "Averaging Status" is set to represent a sensor on the network based on the node address. The "Updated" value will be incremented by 1 on completion of the request.

The following message indicates that sensors 1, 2, 3 and 8 are currently averaging.

| 0 | 0 | 0 | 0 | 0 | 0 | 0 | 0 | 1 | 0 | 0 | 0 | 0 | 1 | 1 | 1 |  |
|---|---|---|---|---|---|---|---|---|---|---|---|---|---|---|---|--|
|---|---|---|---|---|---|---|---|---|---|---|---|---|---|---|---|--|

I/O Data Chapter 4

## 1.4 Activate Averaging

To command a sensor to start averaging the "Sensor Address" output must be set to 16#0000. The averaging for a sensor is configured by setting the appropriate bit in the 16bit "Activate Averaging" output. The "Update Trigger" bit is then incremented. The "Updated" value will be incremented by 1 on completion of the request. The "Activate Averaging" message is sent every time the "Trigger" is incremented and the sensor address is also set to 0.

The following message will start averaging a sensor with a node address of 1.

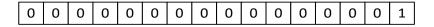

To stop averaging the previously active bit is set to 0 and the "Trigger" bit incremented.

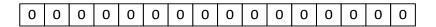

#### 1.5 Search Network

To initiate a search of the sensor network, set "Search Network" to 1 and increment the "Update Trigger" word. During the search cycle the "Search Status" word will be set to 1. Once the search has completed the "Search Status" word will return to 0.

The available sensors on the network are indicated by the "Available Sensors" word. Each bit in the "Available Sensors" word is set if a sensor is available. Each bit represents a sensor node address (1-16). The LSB represents address 1.

The following message shows there are 5 sensors on the network. The available sensors have node address': 1, 5, 9, 10 and 16.

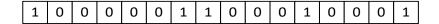

Chapter 4 I/O Data

## 1 Document Cross Reference

This section lists all of the other documents that are referred to in this User Guide. You may find it beneficial to have a copy available when reading to this guide.

| <b>Document Number</b> | Title                             |
|------------------------|-----------------------------------|
| HD0864                 | Hydro-View / Hydro-Hub User Guide |
|                        |                                   |
|                        |                                   |
|                        |                                   |
|                        |                                   |

## Index

| Electrical Wiring                 | Search Network      | 23 |
|-----------------------------------|---------------------|----|
| Wiring14                          | Sensor Address      | 19 |
| Fieldbus Address17                |                     | 22 |
| Hydronix EtherNet/IP Module11, 13 | Set Averaging       | 23 |
| I/O Parameters                    | Status Update Value | 19 |
| Current Averaging Status22        |                     |    |
| Current Digital output status22   |                     |    |
| Data Types19                      | •                   |    |